## **[VIDEO] Update Your Company Information**

It's important that your company information is correct, as it prints on various reports. Check and update this information in the Manage Client Information page.

Last Modified on 05/01/2024 3:40 pm CDT

- 1. From the menu to the left, click **Administration**.
- 2. Select **Manage Client Information**. The Manage Client Information page opens.

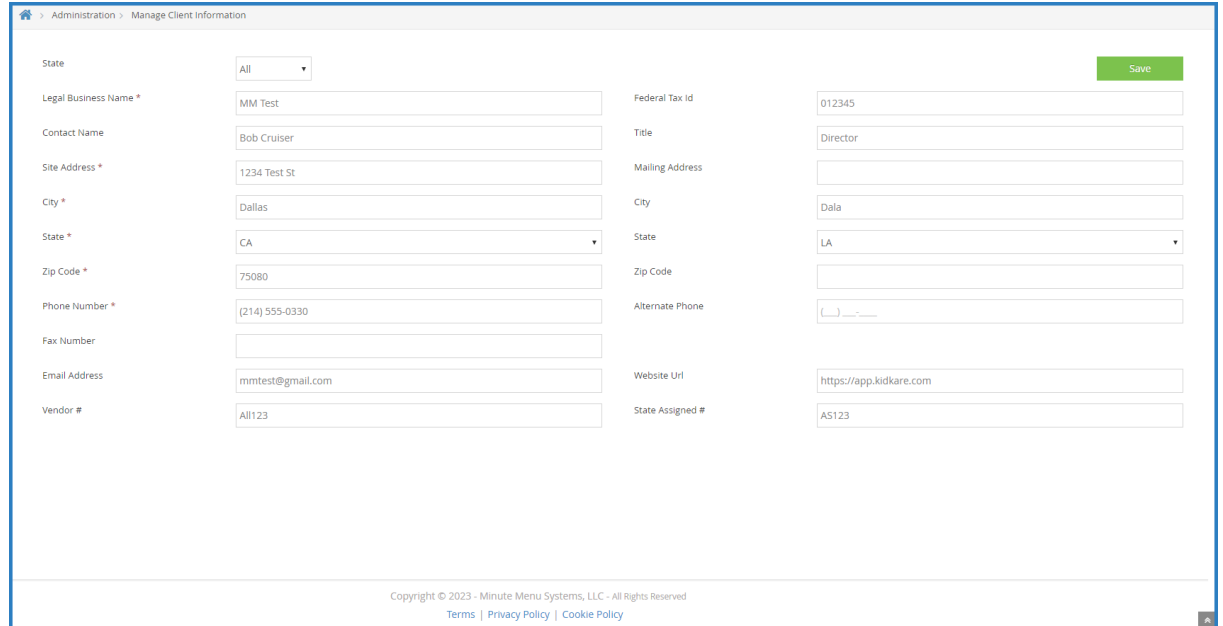

- 3. Confirm that the displayed information is correct. If you have a Vendor # and/or a State Assigned #, they should also be present here.
- 4. If you made any changes, click **Save**.